# Electronic Timesheet (Non-Exempt Staff)

### TIME SUBMISSION DEADLINE: 10:00 AM on Monday of pay week

Please visit the Payroll Department's website. Payroll calendars, with applicable deadlines are available for review.

HTTP://WWW.SOUTHALABAMA.EDU/DEPARTMENTS/FINANCIALAFFAIRS/PAYROLL

| 😑 😂 🎥 http://paws.southalabama.edu:444/test/twbkwbis.P_GenMenu?nar 🛃 🔎 - 😋 🖀 Main Menu 🛛 🗙 🎇 Banner TEST | • ★ |
|----------------------------------------------------------------------------------------------------|-----|
| File Edit View Favorites Tools Help                                                                      |     |
| AWS PAWS Personal Access Web System A 1abar                                                              |     |

#### Personal Information Employee Services

Search Go

SITE MAP HELP EXIT

Welcome, Minnie Mouse, to the PAWS Information System! Last web access on Jan 10, 2016 at 07:47 pm

#### Personal Information

View or update your mailing address, current phone number, e-mail address, emergency contact, missing person contact; View name change & social security number change information; Change your PIN.

#### Employee Services

View your benefits information; View your leave history or balances, job information, pay stubs and W-2.

Return to Homepage

RELEASE: 8.6

© 2016 Ellucian Company L.P. and its affiliates.

## Once logged into PAWS, you should have a menu similar to the one above. Click on "Employee Services".

A PAWS Personal Access Web System

| Personal Information     Student Services & Financial Aid     Employee Services       Search     Go                                                       | RETURN TO MENU SITE MAP HELP EXIT |
|----------------------------------------------------------------------------------------------------|-----------------------------------|
| Employee                                                                                                    |                                   |
| Electronic Time Sheet<br>Entry of time, approval of time.<br>Pay Information<br>Direct deposit allocation, earnings and deductions history, or pay stubs. |                                   |
| Tax Forms<br>W4 information, W2 Form.                                                                                                    |                                   |
| Jobs Summary                                                                                                    |                                   |
| Leave Balances                                                                                                    |                                   |

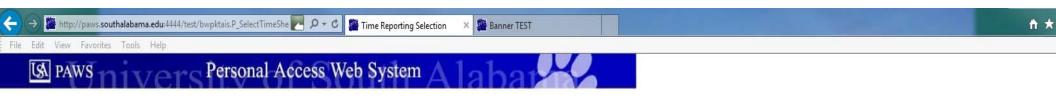

| Personal Information Student Services & Financial | Aid Employee Services Financial Information |                    |
|---------------------------------------------------|---------------------------------------------|--------------------|
| Search Go                                         |                                             | SITE MAP HELP EXIT |
| Time Reporting Selection                          |                                             |                    |

Select a name from the pull-down list to act as a proxy.

If no Selection Criteria is shown, then Web Time Entry is not currently available for your Department.

#### Selection Criteria

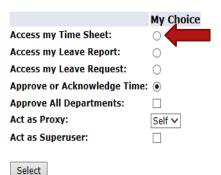

**<u>IF</u>** you <u>ARE NOT</u> an approver of someone else's time sheet, then you <u>WILL NOT</u> see these choices. Proceed to the next slide to see your next choices.

**<u>IF</u>** you <u>ARE</u> an approver of someone else's time sheet, then you <u>WILL</u> see these choices. To access your own time sheet, click on the bullet next to "Access my Time Sheet:", then click the "Select" button.

Proxy Set Up

#### RELEASE: 8.10

Is PAWS Personal Access Web System A labar

| Personal Information Student Services & Financial Aid Employee Services                                   |                    |
|----------------------------------------------------------------------------------------------------|--------------------|
| Search Go                                                                                                 | SITE MAP HELP EXIT |
| Time Sheet Selection                                                                                      |                    |
| Rake a selection from My Choice. Choose a Time Sheet period from the pull-down list. Select Time Sheet.   |                    |
| Title and Department My Choice Pay Period and Status                                                      |                    |
| Disney Character II, 003039-00 ) Jan 10, 2016 to Jan 23, 2016 Not Started V<br>Payroll Accounting, 172400 |                    |
| Time Sheet RELEASE: 8.8                                                                                   |                    |

| <i>Time Sheet</i><br>Title and Number: |                                         |                           |                |                |             | Disney Charact | er II 003039-00 |             |             |             |                          |  |
|----------------------------------------|-----------------------------------------|---------------------------|----------------|----------------|-------------|----------------|-----------------|-------------|-------------|-------------|--------------------------|--|
| Department and Number:                 | Payroll Accounting 172400               |                           |                |                |             |                |                 |             |             |             |                          |  |
| Time Sheet Period:                     | et Period: Jan 10, 2016 to Jan 23, 2016 |                           |                |                |             |                |                 |             |             |             |                          |  |
| Submit By Date:                        | Jan 31, 2016 by 10:00 AM                |                           |                |                |             |                |                 |             |             |             |                          |  |
| Earning                                | Shift                                   | Default<br>Hours or Units | Total<br>Hours | Total<br>Units |             |                |                 |             |             |             | Saturday<br>Jan 16, 2016 |  |
| Regular Pay                            | 1                                       |                           | 0 0            | b              | Enter Hours | Enter Hours    | Enter Hours     | Enter Hours | Enter Hours | Enter Hours | Enter Hours              |  |
| Overtime at Time and a Half            | 1                                       |                           | 0 0            | þ              | Enter Hours | Enter Hours    | Enter Hours     | Enter Hours | Enter Hours | Enter Hours | Enter Hours              |  |
| Overtime at Regular Rate               | 1                                       |                           | 0 0            | þ              | Enter Hours | Enter Hours    | Enter Hours     | Enter Hours | Enter Hours | Enter Hours | Enter Hours              |  |
| Vacation                               | 1                                       |                           | 0 0            | þ              | Enter Hours | Enter Hours    | Enter Hours     | Enter Hours | Enter Hours | Enter Hours | Enter Hours              |  |
| Personal Sick                          | 1                                       |                           | 0 0            | þ              | Enter Hours | Enter Hours    | Enter Hours     | Enter Hours | Enter Hours | Enter Hours | Enter Hours              |  |
| Family Member Sick                     | 1                                       |                           | 0 (            | þ              | Enter Hours | Enter Hours    | Enter Hours     | Enter Hours | Enter Hours | Enter Hours | Enter Hours              |  |
| Holiday Pay                            | 1                                       |                           | 0 (            | þ              | Enter Hours | Enter Hours    | Enter Hours     | Enter Hours | Enter Hours | Enter Hours | Enter Hours              |  |
| Other (Call, FML, Jury, etc)           | 1                                       |                           | 0 (            | b              | Enter Hours | Enter Hours    | Enter Hours     | Enter Hours | Enter Hours | Enter Hours | Enter Hours              |  |
| Total Hours:                           | ·                                       | ·                         | (              | þ              | 0           | 0              | 0               | 0           | 0           | 0           | 0                        |  |
| Total Units:                           |                                         |                           |                | C              | 0           | 0              | 0               | 0           | 0           | 0           | 0                        |  |

File Edit View Favorites Tools Help

👎 Select the link under a date to enter hours and press save. Hours must be entered to the nearest quarter hour (x.00,x.25, x.50,x.75).

Select Next or Previous to navigate through the dates within the period.

Go

\*\* Account Distribution adjusted on this day.

Search

Position Selection Comments Preview Submit for Approval Restart Next

Submitted for Approval By:

Approved By:

Waiting for Approval From:

RELEASE: 8.8

© 2016 Ellucian Company L.P. and its affiliates.

### **REVIEW OF BUTTON OPTIONS FOLLOWS**

SITE MAP HELP EXIT

| Search Go                                                                                                 |        |                           |                |                |                          |                                                                        |                |             |             |                        |                          |
|----------------------------------------------------------------------------------------------------|--------|---------------------------|----------------|----------------|--------------------------|------------------------------------------------------------------------|----------------|-------------|-------------|------------------------|--------------------------|
|                                                                                                    |        |                           |                |                |                          |                                                                        |                |             |             |                        | SITE MAP HELP EXIT       |
| Time and Leave Reporting                                                                                  |        |                           |                |                |                          |                                                                        |                |             |             |                        |                          |
| Select the link under a date to enter hours a<br>Select Next or Previous to navigate through              |        |                           | entered to     | the neares     | st quarter hour (x.00,x. | 25, x.50,x.75).                                                        |                |             |             |                        |                          |
| ** Account Distribution adjusted on th                                                                    | his da | ıy.                       |                |                |                          |                                                                        |                |             |             |                        |                          |
| <i>Time Sheet</i><br>Title and Number:<br>Department and Number:<br>Time Sheet Period:<br>Submit By Date: |        |                           |                |                |                          | Disney Charact<br>Payroll Account<br>Jan 10, 2016 to<br>Jan 31, 2016 b | o Jan 23, 2016 |             |             |                        |                          |
| Earning SI                                                                                                | hift   | Default<br>Hours or Units | Total<br>Hours | Total<br>Units | Sunday<br>Jan 10, 2016   |                                                                        |                |             |             | Friday<br>Jan 15, 2016 | Saturday<br>Jan 16, 2016 |
| Regular Pay 1                                                                                             |        | c                         | 0 0            | b              | Enter Hours              | Enter Hours                                                            | Enter Hours    | Enter Hours | Enter Hours | Enter Hours            | Enter Hours              |
| Overtime at Time and a Half 1                                                                             |        | C                         | ) (            | )              | Enter Hours              | Enter Hours                                                            | Enter Hours    | Enter Hours | Enter Hours | Enter Hours            | Enter Hours              |
| Overtime at Regular Rate 1                                                                                |        | C                         | ) (            | þ              | Enter Hours              | Enter Hours                                                            | Enter Hours    | Enter Hours | Enter Hours | Enter Hours            | Enter Hours              |
| Vacation 1                                                                                                |        | C                         | 0 0            | þ              | Enter Hours              | Enter Hours                                                            | Enter Hours    | Enter Hours | Enter Hours | Enter Hours            | Enter Hours              |
| Personal Sick 1                                                                                           |        | C                         | 0 0            | þ              | Enter Hours              | Enter Hours                                                            | Enter Hours    | Enter Hours | Enter Hours | Enter Hours            | Enter Hours              |
| Family Member Sick 1                                                                                      |        | C                         | 0 0            | þ              | Enter Hours              | Enter Hours                                                            | Enter Hours    | Enter Hours | Enter Hours | Enter Hours            | Enter Hours              |
| Holiday Pay 1                                                                                             |        | c                         | 0 0            | þ              | Enter Hours              | Enter Hours                                                            | Enter Hours    | Enter Hours | Enter Hours | Enter Hours            | Enter Hours              |
| Other (Call, FML, Jury, etc) 1                                                                            |        | C                         | 0              | þ              | Enter Hours              | Enter Hours                                                            | Enter Hours    | Enter Hours | Enter Hours | Enter Hours            | Enter Hours              |
| Total Hours:                                                                                              |        |                           | C              | þ              | 0                        | 0                                                                      | 0              | 0           | 0           | C                      | 0                        |
| Total Units:<br>Position Selection Comments Preview                                                       |        | : for Approval Restart    | Next           | C              | 0                        | 0                                                                      | 0              | 0           | 0           | C                      | 0                        |

Submitted for Approval By:

Approved By:

Waiting for Approval From:

RELEASE: 8.8

© 2016 Ellucian Company L.P. and its affiliates.

"Position Selection" - Select to go back to previous selection option.

| File Edit View Favorites Tools Help |                    |
|-------------------------------------|--------------------|
|                                     |                    |
| Search Go                           | SITE MAP HELP EXIT |

Select the link under a date to enter hours and press save. Hours must be entered to the nearest quarter hour (x.00,x.25, x.50,x.75).

Select Next or Previous to navigate through the dates within the period.

\*\* Account Distribution adjusted on this day.

Time Sheet

Title and Number:

Department and Number:

Time Sheet Period:

Submit By Date:

Disney Character II -- 003039-00 Payroll Accounting -- 172400 Jan 10, 2016 to Jan 23, 2016 Jan 31, 2016 by 10:00 AM

| Earning                      | Shift |   |     |   |             | Monday<br>Jan 11, 2016 | Tuesday<br>Jan 12, 2016 |               |             |             | Saturday<br>Jan 16, 2016 |
|------------------------------|-------|---|-----|---|-------------|------------------------|-------------------------|---------------|-------------|-------------|--------------------------|
| Regular Pay                  | 1     | C | ) ( | o | Enter Hours | s Enter Hours          | s Enter Hours           | s Enter Hours | Enter Hours | Enter Hours | s Enter Hours            |
| Overtime at Time and a Half  | 1     | C | ) ( | o | Enter Hours | s Enter Hours          | s Enter Hours           | s Enter Hours | Enter Hours | Enter Hours | s Enter Hours            |
| Overtime at Regular Rate     | 1     | C | ) ( | 0 | Enter Hours | s Enter Hours          | s Enter Hours           | s Enter Hours | Enter Hours | Enter Hours | s Enter Hours            |
| Vacation                     | 1     | C | ) ( | o | Enter Hours | s Enter Hours          | s Enter Hours           | s Enter Hours | Enter Hours | Enter Hours | s Enter Hours            |
| Personal Sick                | 1     | c | ) ( | D | Enter Hours | s Enter Hours          | s Enter Hours           | s Enter Hours | Enter Hours | Enter Hours | s Enter Hours            |
| Family Member Sick           | 1     | C | ) ( | o | Enter Hours | s Enter Hours          | s Enter Hours           | s Enter Hours | Enter Hours | Enter Hours | s Enter Hours            |
| Holiday Pay                  | 1     | C | ) ( | o | Enter Hours | s Enter Hours          | s Enter Hours           | s Enter Hours | Enter Hours | Enter Hours | s Enter Hours            |
| Other (Call, FML, Jury, etc) | 1     | c | ) ( | o | Enter Hours | s Enter Hours          | s Enter Hours           | s Enter Hours | Enter Hours | Enter Hours | s Enter Hours            |
| Total Hours:                 |       | - | (   | o | C           | , c                    | , (                     | 0             | 0           | C           | 0                        |
| Total Units:                 |       |   |     | c | 0           | ( C                    | , (                     | 0             | 0           | C           | 0                        |
|                              |       |   |     |   |             |                        |                         | <u> </u>      |             |             |                          |

Position Selection Comments Preview Submit for Approval Restart Next

"Comments" – Available for free-form comments.

Submitted for Approval By:

Approved By:

Waiting for Approval From:

RELEASE: 8.8

| File Edit View Favorites Tools Help |                    |
|-------------------------------------|--------------------|
|                                     |                    |
| Search Go                           | SITE MAP HELP EXIT |

Select the link under a date to enter hours and press save. Hours must be entered to the nearest quarter hour (x.00,x.25, x.50,x.75).

Select Next or Previous to navigate through the dates within the period.

\*\* Account Distribution adjusted on this day.

Time Sheet

Title and Number:

Department and Number:

Time Sheet Period:

Submit By Date:

Disney Character II -- 003039-00 Payroll Accounting -- 172400 Jan 10, 2016 to Jan 23, 2016 Jan 31, 2016 by 10:00 AM

| Earning                      |   |   |                  |   |             |               |                |                |                |                | Saturday<br>Jan 16, 2016 |
|------------------------------|---|---|------------------|---|-------------|---------------|----------------|----------------|----------------|----------------|--------------------------|
| Regular Pay                  | 1 | c | <b>)</b> с       | c | Enter Hours | s Enter Hours | rs Enter Hours | rs Enter Hours | rs Enter Hours | rs Enter Hours | rs Enter Hours           |
| Overtime at Time and a Half  | 1 | ¢ | <b>) с</b>       | c | Enter Hours | s Enter Hours | rs Enter Hours | rs Enter Hours | rs Enter Hours | rs Enter Hours | rs Enter Hours           |
| Overtime at Regular Rate     | 1 | c | <b>)</b> с       | c | Enter Hours | s Enter Hours | rs Enter Hours | rs Enter Hours | rs Enter Hours | rs Enter Hours | rs Enter Hours           |
| Vacation                     | 1 | c | <b>ა c</b>       | c | Enter Hours | s Enter Hours | rs Enter Hours | rs Enter Hours | rs Enter Hours | rs Enter Hours | rs Enter Hours           |
| Personal Sick                | 1 | C | ) <mark>с</mark> | c | Enter Hours | s Enter Hours | rs Enter Hours | rs Enter Hours | rs Enter Hours | rs Enter Hours | rs Enter Hours           |
| Family Member Sick           | 1 | C | о <mark>с</mark> | J | Enter Hours | s Enter Hours | rs Enter Hours | rs Enter Hours | rs Enter Hours | rs Enter Hours | rs Enter Hours           |
| Holiday Pay                  | 1 | c | ) <mark>с</mark> | c | Enter Hours | s Enter Hours | rs Enter Hours | rs Enter Hours | rs Enter Hours | rs Enter Hours | rs Enter Hours           |
| Other (Call, FML, Jury, etc) | 1 | C | ) <u>с</u>       |   | Enter Hours | s Enter Hours | rs Enter Hours | rs Enter Hours | rs Enter Hours | rs Enter Hours | rs Enter Hours           |
| Total Hours:                 |   |   | c                |   | C           | C             | J              | ۲<br>۲         | 0 U            | J(             | 0                        |
| Total Units:                 |   |   |                  | C | o c         | C             | , C            | ) C            | 0              | )              | 0 0                      |
|                              |   |   |                  |   | ·           |               |                |                |                | ·              | ,                        |

Position Selection Comments Preview Submit for Approval Restart Next

"Preview" - For a "cleaner" view of hours input.

Submitted for Approval By:

Approved By:

Waiting for Approval From:

RELEASE: 8.8

| File Edit View Favorites Tools Help |                    |
|-------------------------------------|--------------------|
| Search Go                           | SITE MAP HELP EXIT |

👎 Select the link under a date to enter hours and press save. Hours must be entered to the nearest quarter hour (x.00,x.25, x.50,x.75).

Select Next or Previous to navigate through the dates within the period.

\*\* Account Distribution adjusted on this day.

Time Sheet

Title and Number:

Department and Number:

Time Sheet Period:

Submit By Date:

Disney Character II -- 003039-00 Payroll Accounting -- 172400 Jan 10, 2016 to Jan 23, 2016 Jan 31, 2016 by 10:00 AM

your supervisor. User certification will follow, using PIN.

| -                                   |        |                        |                |     |              |              |                         |             |             |             |                          |
|-------------------------------------|--------|------------------------|----------------|-----|--------------|--------------|-------------------------|-------------|-------------|-------------|--------------------------|
| Earning                             |        |                        | Total<br>Hours |     |              |              | Tuesday<br>Jan 12, 2016 |             |             |             | Saturday<br>Jan 16, 2016 |
| Regular Pay                         | 1      | C                      | ) (            | )   | Enter Hours  |              | Enter Hours             |             |             | Enter Hours |                          |
| Overtime at Time and a Half         | 1      | 0                      | ) <u>с</u>     |     | Enter Hours  | Enter Hours  | Enter Hours             | Enter Hours | Enter Hours | Enter Hours | Enter Hours              |
| Overtime at Regular Rate            | 1      | 0                      | ) (            | )   | Enter Hours  | Enter Hours  | Enter Hours             | Enter Hours | Enter Hours | Enter Hours | Enter Hours              |
| Vacation                            | 1      | 0                      | ) (            |     | Enter Hours  | Enter Hours  | Enter Hours             | Enter Hours | Enter Hours | Enter Hours | Enter Hours              |
| Personal Sick                       | 1      | 0                      | ) (            | )   | Enter Hours  | Enter Hours  | Enter Hours             | Enter Hours | Enter Hours | Enter Hours | Enter Hours              |
| Family Member Sick                  | 1      | 0                      | ) (            | )   | Enter Hours  | Enter Hours  | Enter Hours             | Enter Hours | Enter Hours | Enter Hours | Enter Hours              |
| Holiday Pay                         | 1      | 0                      | ) (            | )   | Enter Hours  | Enter Hours  | Enter Hours             | Enter Hours | Enter Hours | Enter Hours | Enter Hours              |
| Other (Call, FML, Jury, etc)        | 1      | 0                      | ) (            | )   | Enter Hours  | Enter Hours  | Enter Hours             | Enter Hours | Enter Hours | Enter Hours | Enter Hours              |
| Total Hours:                        |        |                        | C              |     | 0            | 0            | 0                       | 0           | 0           | 0           | 0                        |
| Total Units:                        |        |                        |                | 0   | 0            | 0            | 0                       | 0           | 0           | 0           | 0                        |
| Position Selection Comments Preview | Submit | t for Approval Restart | Next           | "Sı | ubmit for Ap | oproval" – I | Jsed when               | ready to su | ubmit time  | to          |                          |

Submitted for Approval By:

Approved By:

Waiting for Approval From:

RELEASE: 8.8

| File Edit View Favorites Tools Help |                    |
|-------------------------------------|--------------------|
| Search Go                           | SITE MAP HELP EXIT |

Select the link under a date to enter hours and press save. Hours must be entered to the nearest quarter hour (x.00,x.25, x.50,x.75).

Select Next or Previous to navigate through the dates within the period.

\*\* Account Distribution adjusted on this day.

Time Sheet

Title and Number:

Department and Number:

Time Sheet Period:

Submit By Date:

Disney Character II -- 003039-00 Payroll Accounting -- 172400 Jan 10, 2016 to Jan 23, 2016 Jan 31, 2016 by 10:00 AM

| Subline by Date:             |       |                           |     |   |             |                        |                         |                |               |               |                          |
|------------------------------|-------|---------------------------|-----|---|-------------|------------------------|-------------------------|----------------|---------------|---------------|--------------------------|
| Earning                      | Shift | Default<br>Hours or Units |     |   |             | Monday<br>Jan 11, 2016 | Tuesday<br>Jan 12, 2016 |                |               |               | Saturday<br>Jan 16, 2016 |
| Regular Pay                  | 1     |                           | 0 ( | 0 | Enter Hours | s Enter Hours          | rs Enter Hours          | rs Enter Hours | s Enter Hours | s Enter Hours | rs Enter Hours           |
| Overtime at Time and a Half  | 1     |                           | 0 ( | 0 | Enter Hours | s Enter Hours          | rs Enter Hours          | rs Enter Hours | s Enter Hours | s Enter Hours | s Enter Hours            |
| Overtime at Regular Rate     | 1     |                           | 0 ( | 0 | Enter Hours | s Enter Hours          | rs Enter Hours          | rs Enter Hours | s Enter Hours | s Enter Hours | s Enter Hours            |
| Vacation                     | 1     | ,                         | 0 ( | 0 | Enter Hours | s Enter Hours          | rs Enter Hours          | rs Enter Hours | s Enter Hours | s Enter Hours | s Enter Hours            |
| Personal Sick                | 1     |                           | 0 ( | 0 | Enter Hours | s Enter Hours          | rs Enter Hours          | rs Enter Hours | s Enter Hours | s Enter Hours | rs Enter Hours           |
| Family Member Sick           | 1     | (                         | 0 ( | 0 | Enter Hours | s Enter Hours          | rs Enter Hours          | rs Enter Hours | s Enter Hours | s Enter Hours | rs Enter Hours           |
| Holiday Pay                  | 1     | (                         | 0 ( | 0 | Enter Hours | s Enter Hours          | rs Enter Hours          | rs Enter Hours | s Enter Hours | s Enter Hours | rs Enter Hours           |
| Other (Call, FML, Jury, etc) | 1     | (                         | 0   | 0 | Enter Hours | s Enter Hours          | rs Enter Hours          | rs Enter Hours | s Enter Hours | s Enter Hours | rs Enter Hours           |
| Total Hours:                 |       | ·                         |     | 0 | c           | (                      | ) c                     | o (            | 0             | (             | 0                        |
| Total Units:                 |       |                           |     | ( | o c         | ) (                    | ) c                     | о <b>с</b>     | 0             | (             | 0                        |
|                              |       |                           |     |   |             |                        |                         |                |               |               |                          |

Position Selection Comments Preview Submit for Approval Restart Next

"Restart" - Will completely re-start the timesheet, clearing all fields.

Submitted for Approval By:

Approved By:

Waiting for Approval From:

RELEASE: 8.8

| File Edit View Favorites Tools Help |                    |
|-------------------------------------|--------------------|
| Search Go                           | SITE MAP HELP EXIT |

👎 Select the link under a date to enter hours and press save. Hours must be entered to the nearest quarter hour (x.00,x.25, x.50,x.75).

Select Next or Previous to navigate through the dates within the period.

\*\* Account Distribution adjusted on this day.

Time Sheet

Title and Number:

Department and Number:

Time Sheet Period:

Submit By Date:

Disney Character II -- 003039-00 Payroll Accounting -- 172400 Jan 10, 2016 to Jan 23, 2016 Jan 31, 2016 by 10:00 AM

| ousine of succi                     |        |                      |      |                |             |             |             |             |             |             |                          |  |
|-------------------------------------|--------|----------------------|------|----------------|-------------|-------------|-------------|-------------|-------------|-------------|--------------------------|--|
| Earning                             |        |                      |      | Total<br>Units |             |             |             |             |             |             | Saturday<br>Jan 16, 2016 |  |
| Regular Pay                         | 1      | 0                    | 0    |                | Enter Hours | Enter Hours | Enter Hours | Enter Hours | Enter Hours | Enter Hours | Enter Hours              |  |
| Overtime at Time and a Half         | 1      | 0                    | 0    |                | Enter Hours | Enter Hours | Enter Hours | Enter Hours | Enter Hours | Enter Hours | Enter Hours              |  |
| Overtime at Regular Rate            | 1      | 0                    | 0    |                | Enter Hours | Enter Hours | Enter Hours | Enter Hours | Enter Hours | Enter Hours | Enter Hours              |  |
| Vacation                            | 1      | 0                    | 0    |                | Enter Hours | Enter Hours | Enter Hours | Enter Hours | Enter Hours | Enter Hours | Enter Hours              |  |
| Personal Sick                       | 1      | 0                    | 0    |                | Enter Hours | Enter Hours | Enter Hours | Enter Hours | Enter Hours | Enter Hours | Enter Hours              |  |
| Family Member Sick                  | 1      | 0                    | 0    |                | Enter Hours | Enter Hours | Enter Hours | Enter Hours | Enter Hours | Enter Hours | Enter Hours              |  |
| Holiday Pay                         | 1      | 0                    | 0    |                | Enter Hours | Enter Hours | Enter Hours | Enter Hours | Enter Hours | Enter Hours | Enter Hours              |  |
| Other (Call, FML, Jury, etc)        | 1      | 0                    | 0    |                | Enter Hours | Enter Hours | Enter Hours | Enter Hours | Enter Hours | Enter Hours | Enter Hours              |  |
| Total Hours:                        |        |                      | 0    |                | 0           | 0           | 0           | 0           | 0           | 0           | 0                        |  |
| Total Units:                        |        |                      |      |                | ) 0         | 0           | 0           | 0           | 0           | 0           | 0                        |  |
| Position Selection Comments Preview | Submit | for Approval Restart | Next | •              | Click -     | to advance  | e to next w | eek, or ao  | back to pre | evious wee  | k                        |  |

iext week, or go back to previous week (the button will toggle between "Next" and "Previous")

Submitted for Approval By:

Approved By:

Waiting for Approval From:

RELEASE: 8.8

| File Edit View Favorites Tools Help |                    |
|-------------------------------------|--------------------|
|                                     |                    |
| Search Go                           | SITE MAP HELP EXIT |

Select the link under a date to enter hours and press save. Hours must be entered to the nearest quarter hour (x.00,x.25, x.50,x.75).

Select Next or Previous to navigate through the dates within the period.

\*\* Account Distribution adjusted on this day.

Time Sheet

Title and Number:

Department and Number:

Time Sheet Period:

Submit By Date:

| Disney Character II 003039-00 |
|-------------------------------|
| Payroll Accounting 172400     |
| Jan 10, 2016 to Jan 23, 2016  |
| Jan 31, 2016 by 10:00 AM      |

| Earning                      |   |   | Total<br>Hours |   |             | Monday<br>Jan 11, 2016 |             |             |             |             | Saturday<br>Jan 16, 2016 |
|------------------------------|---|---|----------------|---|-------------|------------------------|-------------|-------------|-------------|-------------|--------------------------|
| Regular Pay                  | 1 | 0 | 0              |   | Enter Hours | Enter Hours            | Enter Hours | Enter Hours | Enter Hours | Enter Hours | Enter Hours              |
| Overtime at Time and a Half  | 1 | 0 | 0              |   | Enter Hours | Enter Hours            | Enter Hours | Enter Hours | Enter Hours | Enter Hours | Enter Hours              |
| Overtime at Regular Rate     | 1 | 0 | 0              |   | Enter Hours | Enter Hours            | Enter Hours | Enter Hours | Enter Hours | Enter Hours | Enter Hours              |
| Vacation                     | 1 | 0 | 0              |   | Enter Hours | Enter Hours            | Enter Hours | Enter Hours | Enter Hours | Enter Hours | Enter Hours              |
| Personal Sick                | 1 | 0 | 0              |   | Enter Hours | Enter Hours            | Enter Hours | Enter Hours | Enter Hours | Enter Hours | Enter Hours              |
| Family Member Sick           | 1 | 0 | 0              |   | Enter Hours | Enter Hours            | Enter Hours | Enter Hours | Enter Hours | Enter Hours | Enter Hours              |
| Holiday Pay                  | 1 | 0 | 0              |   | Enter Hours | Enter Hours            | Enter Hours | Enter Hours | Enter Hours | Enter Hours | Enter Hours              |
| Other (Call, FML, Jury, etc) | 1 | 0 | 0              |   | Enter Hours | Enter Hours            | Enter Hours | Enter Hours | Enter Hours | Enter Hours | Enter Hours              |
| Total Hours:                 |   |   | 0              |   | 0           | 0                      | 0           | 0           | 0           | 0           | 0                        |
| Total Units:                 |   |   |                | 0 | 0           | 0                      | 0           | 0           | 0           | 0           | 0                        |

Position Selection Comments Preview Submit for Approval Restart Next

Submitted for Approval By:

Approved By:

Waiting for Approval From:

RELEASE: 8.8

© 2016 Ellucian Company L.P. and its affiliates.

Click on a day to record hours for the applicable earnings category.

Select the link under a date to enter hours and press save. Hours must be entered to the hearest quarter hour (x.ou,x.25, x.50,x.75).

Select Next or Previous to navigate through the dates within the period.

\*\* Account Distribution adjusted on this day.

#### Time Sheet

| Title and Number:      |
|------------------------|
| Department and Number: |
| Time Sheet Period:     |
| Submit By Date:        |
| Earning:               |
| Date:                  |
| Shift:                 |
| Hours:                 |

Disney Character II -- 003039-00 Payroll Accounting -- 172400 Jan 10, 2016 to Jan 23, 2016 Jan 31, 2016 by 10:00 AM

Save Copy Account Distribution

| Earning                      | Shift |   |   | Total<br>Units |             | Monday<br>Jan 11, 2016 |             |             |             |             | Saturday<br>Jan 16, 2016 |
|------------------------------|-------|---|---|----------------|-------------|------------------------|-------------|-------------|-------------|-------------|--------------------------|
| Regular Pay                  | 1     | 0 | 0 |                | Enter Hours | Enter Hours            |             |             |             |             | Enter Hours              |
| Overtime at Time and a Half  | 1     | 0 | o |                | Enter Hours | Enter Hours            | Enter Hours | Enter Hours | Enter Hours | Enter Hours | Enter Hours              |
| Overtime at Regular Rate     | 1     | 0 | 0 |                | Enter Hours | Enter Hours            | Enter Hours | Enter Hours | Enter Hours | Enter Hours | Enter Hours              |
| Vacation                     | 1     | 0 | 0 |                | Enter Hours | Enter Hours            | Enter Hours | Enter Hours | Enter Hours | Enter Hours | Enter Hours              |
| Personal Sick                | 1     | 0 | 0 |                | Enter Hours | Enter Hours            | Enter Hours | Enter Hours | Enter Hours | Enter Hours | Enter Hours              |
| Family Member Sick           | 1     | 0 | 0 |                | Enter Hours | Enter Hours            | Enter Hours | Enter Hours | Enter Hours | Enter Hours | Enter Hours              |
| Holiday Pay                  | 1     | 0 | 0 |                | Enter Hours | Enter Hours            | Enter Hours | Enter Hours | Enter Hours | Enter Hours | Enter Hours              |
| Other (Call, FML, Jury, etc) | 1     | 0 | 0 |                | Enter Hours | Enter Hours            | Enter Hours | Enter Hours | Enter Hours | Enter Hours | Enter Hours              |
| Total Hours:                 |       |   | 0 |                | 0           | 0                      | 0           | 0           | 0           | 0           | 0                        |
| Total Units:                 |       |   |   | 0              | 0           | 0                      | 0           | 0           | 0           | 0           | 0                        |

Regular Pay Jan 11, 2016

Position Selection Comments Preview Submit for Approval Restart Next

Submitted for Approval By:

Approved By: Waiting for Approval From:

RELEASE: 8.8

© 2016 Ellucian Company L.P. and its affiliates.

Enter hours, then either click on "Save", or press the Enter key on your keyboard.

Select Next or Previous to navigate through the dates within the period.

\*\* Account Distribution adjusted on this day.

#### Time Sheet

| Disney Cha   |
|--------------|
| Payroll Acco |
| Jan 10, 201  |
| Jan 31, 201  |
| Regular Pay  |
| Jan 11, 2016 |
| 1            |
| 8            |
|              |

racter II -- 003039-00 ounting -- 172400 16 to Jan 23, 2016 16 by 10:00 AM

Save Copy Account Distribution

| Earning                      | Shift |   | Total<br>Hours |   |             |             |             |             |             |             | Saturday<br>Jan 16, 2016 |
|------------------------------|-------|---|----------------|---|-------------|-------------|-------------|-------------|-------------|-------------|--------------------------|
| Regular Pay                  | 1     | 0 | ) 8            | 3 | Enter Hours | 8           | Enter Hours | Enter Hours | Enter Hours | Enter Hours | s Enter Hours            |
| Overtime at Time and a Half  | 1     | 0 | ) (            | b | Enter Hours | Enter Hours | Enter Hours | Enter Hours | Enter Hours | Enter Hours | s Enter Hours            |
| Overtime at Regular Rate     | 1     | 0 | ) (            | þ | Enter Hours | Enter Hours | Enter Hours | Enter Hours | Enter Hours | Enter Hours | s Enter Hours            |
| Vacation                     | 1     | 0 | ) (            | þ | Enter Hours | Enter Hours | Enter Hours | Enter Hours | Enter Hours | Enter Hours | s Enter Hours            |
| Personal Sick                | 1     | 0 | ) (            | b | Enter Hours | Enter Hours | Enter Hours | Enter Hours | Enter Hours | Enter Hours | s Enter Hours            |
| Family Member Sick           | 1     | o | ) (            | o | Enter Hours | Enter Hours | Enter Hours | Enter Hours | Enter Hours | Enter Hours | s Enter Hours            |
| Holiday Pay                  | 1     | o | ) (            | o | Enter Hours | Enter Hours | Enter Hours | Enter Hours | Enter Hours | Enter Hours | s Enter Hours            |
| Other (Call, FML, Jury, etc) | 1     | 0 | ) (            | o | Enter Hours | Enter Hours | Enter Hours | Enter Hours | Enter Hours | Enter Hours | s Enter Hours            |
| Total Hours:                 |       |   | 8              | 3 | 0           | 8           | 0           | 0           | 0           | C           | 0 0                      |
| Total Units:                 |       |   |                | C | 0           | 0           | 0           | 0           | 0           | 0           | 0 0                      |

| Position Selection | Comments | Preview | Submit for Approval | Restart | Next |
|--------------------|----------|---------|---------------------|---------|------|
|                    |          |         |                     |         |      |

Click on "Preview" to view full timesheet.

Submitted for Approval By: Approved By: Waiting for Approval From:

RELEASE: 8.8

### A PAWS never Personal Access Web System

## Personal Information Student Services & Financial Aid Employee Services Search Go SITE MAP HELP EXIT Summary of Reported Time Summary of Reported Time Summary of Reported Time Summary of Reported Time

Set your printer layout to Landscape before printing.

Minnie Mouse Disney Character II, 003039-00

Payroll Accounting, 172400

#### Time Sheet

| Earning      | Shift | Total | Total | Sunday , | Monday , | Tuesday , | Wednesday, | Thursday , | Friday , | Saturday , | Week 1 | Sunday , | Monday , | Tuesday , | Wednesday, | Thursday , | Friday , | Saturday , | Week 2 |
|--------------|-------|-------|-------|----------|----------|-----------|------------|------------|----------|------------|--------|----------|----------|-----------|------------|------------|----------|------------|--------|
| Code         | 1     |       | Units |          |          | Jan 12,   | Jan 13,    |            |          |            |        |          |          |           |            |            |          | Jan 23,    | Hours  |
| couc         |       | nouis | onics |          |          |           |            |            |          |            |        |          |          |           |            |            |          |            | inours |
|              |       |       |       | 2016     | 2016     | 2016      | 2016       | 2016       | 2016     | 2016       |        | 2016     | 2016     | 2016      | 2016       | 2016       | 2016     | 2016       |        |
| Regular Pay  | 1     |       |       |          |          |           |            |            |          |            |        |          |          |           |            |            |          |            |        |
| nogula a,    | 1     | 0     |       |          |          |           |            |            |          |            | 0      |          |          |           |            |            |          |            | 0      |
|              |       | 0     |       |          |          |           |            |            |          |            | 0      |          |          |           |            |            |          |            | 0      |
|              |       |       |       |          |          |           |            |            |          |            |        |          |          |           |            |            |          |            |        |
| Total Hours  |       |       |       |          |          |           |            |            |          |            |        |          |          |           |            |            |          |            |        |
| rotur        | •     | 9     |       |          | 9        |           |            |            |          |            | 8      |          |          |           |            |            |          |            | 0      |
|              |       |       |       |          |          |           |            |            |          |            |        |          |          |           |            |            |          |            | v      |
|              |       |       |       |          |          |           |            |            |          |            |        |          |          |           |            |            |          |            |        |
| Total Units: |       |       |       |          |          |           |            |            |          |            |        |          |          |           |            |            |          |            |        |
|              |       |       | 0     |          |          |           |            |            |          |            |        |          |          |           |            |            |          |            |        |
|              |       |       | , v   | <b>'</b> |          |           |            |            |          |            |        |          |          |           |            |            |          |            |        |
|              |       |       |       |          |          |           |            |            |          |            |        |          |          |           |            |            |          |            |        |
|              |       |       |       |          |          |           |            |            |          |            |        |          |          |           |            |            |          |            |        |

Previous Menu Click on "Previous Menu"

RELEASE: 8.9

to return to timesheet.

Edit View Favorites Tools Help File

Select the link under a date to enter hours and press save. Hours must be entered to the hearest quarter hour (X.00,X.25, X.50,X.75).

Select Next or Previous to navigate through the dates within the period.

\*\* Account Distribution adjusted on this day.

| Time Sheet             |              |                       |
|------------------------|--------------|-----------------------|
| Title and Number:      |              | Disney Character II   |
| Department and Number: |              | Payroll Accounting    |
| Time Sheet Period:     |              | Jan 10, 2016 to Jan 2 |
| Submit By Date:        |              | Jan 31, 2016 by 10:0  |
| Earning:               | Regular Pay  |                       |
| Date:                  | Jan 11, 2016 |                       |
| Shift:                 | 1            |                       |
| Hours:                 | 8            |                       |

003039-00 172400 3, 2016 MA 0

Account Distribution Save Сору

| Earning                      | Shift |   | Total<br>Hours | Total<br>Units |             | Monday<br>Jan 11, 2016 | Tuesday<br>Jan 12, 2016 | Wednesday<br>Jan 13, 2016 |             | Friday<br>Jan 15, 2016 | Saturday<br>Jan 16, 2016 |
|------------------------------|-------|---|----------------|----------------|-------------|------------------------|-------------------------|---------------------------|-------------|------------------------|--------------------------|
| Regular Pay                  | 1     | c | 8              | D              | Enter Hours | 8                      | 8                       | 8                         | 8           | 8                      | Enter Hours              |
| Overtime at Time and a Half  | 1     | C |                | D              | Enter Hours | Enter Hours            | Enter Hours             | Enter Hours               | Enter Hours | Enter Hours            | Enter Hours              |
| Overtime at Regular Rate     | 1     | c |                | D              | Enter Hours | Enter Hours            | Enter Hours             | Enter Hours               | Enter Hours | Enter Hours            | Enter Hours              |
| Vacation                     | 1     | C |                | D              | Enter Hours | Enter Hours            | Enter Hours             | Enter Hours               | Enter Hours | Enter Hours            | Enter Hours              |
| Personal Sick                | 1     | C |                | D              | Enter Hours | Enter Hours            | Enter Hours             | Enter Hours               | Enter Hours | Enter Hours            | Enter Hours              |
| Family Member Sick           | 1     | C |                | D              | Enter Hours | Enter Hours            | Enter Hours             | Enter Hours               | Enter Hours | Enter Hours            | Enter Hours              |
| Holiday Pay                  | 1     | c |                | D              | Enter Hours | Enter Hours            | Enter Hours             | Enter Hours               | Enter Hours | Enter Hours            | Enter Hours              |
| Other (Call, FML, Jury, etc) | 1     | C |                | D              | Enter Hours | Enter Hours            | Enter Hours             | Enter Hours               | Enter Hours | Enter Hours            | Enter Hours              |
| Total Hours:                 |       |   | 8              | D              | 0           | 8                      | 8                       | 8                         | 8           | 8                      | 0                        |
| Total Units:                 |       |   |                | (              | 0           | C                      | G                       | 0                         | 0           | 0                      | 0                        |

Position Selection Comments Preview Submit for Approval Restart Next

Submitted for Approval By: Approved By: Waiting for Approval From: RELEASE: 8.8

Once timesheet accurately reflects time worked, click on "Submit for Approval" in order to submit time to your supervisor for approval.

A PAWS PAWS Personal Access Web System

| Personal Information Student Services & Financial Aid Employee Services |          |      |      |
|-------------------------------------------------------------------------|----------|------|------|
| Search Go                                                               | SITE MAP | HELP | EXIT |
| Certification                                                           |          |      |      |

I certify that the time entered represents a true and accurate record of my time. I am responsible for any changes made using my ID and PIN.

Enter your PIN and select Submit if you agree with the previous statement. Otherwise, select Exit and your time transaction will not be submitted for approval. You will be redirected to the User Logout web page.

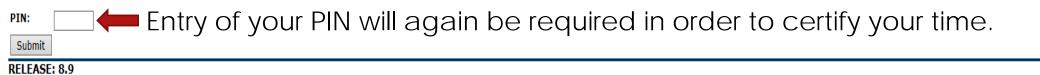

| File Edit View Favorites Tools Help                                                                                                   |          |      |      |
|----------------------------------------------------------------------------------------------------|----------|------|------|
| Search Go                                                                                                    | SITE MAP | HELP | EXIT |
| Time and Leave Reporting                                                                                                    |          |      |      |
| Select the link under a date to enter hours and press save. Hours must be entered to the nearest quarter hour (x.00,x.25, x.50,x.75). |          |      | _    |

Select Next or Previous to navigate through the dates within the period.

▲ Your time sheet was submitted successfully. \*\* Account Distribution adjusted on this day.

Once timesheet has been certified, you will get the message "Your time sheet was submitted successfully".

Disney Character II -- 003039-00

Payroll Accounting -- 172400

Jan 10, 2016 to Jan 23, 2016

| Time Sheet |  |
|------------|--|
|            |  |

Title and Number: Department and Number:

Time Sheet Period:

Submit By Date

| Submit By Date:              |       |                           | Jan 31, 2016 by 10:00 AM |   |             |             |             |                           |             |             |                          |  |  |
|------------------------------|-------|---------------------------|--------------------------|---|-------------|-------------|-------------|---------------------------|-------------|-------------|--------------------------|--|--|
| arning                       | Shift | Default<br>Hours or Units | Total<br>Hours           |   |             |             |             | Wednesday<br>Jan 13, 2016 |             |             | Saturday<br>Jan 16, 2016 |  |  |
| Regular Pay                  | 1     | C                         | 80                       |   | Enter Hours | 8           | 8           | 8                         | 8           | 8           | Enter Hour               |  |  |
| Overtime at Time and a Half  | 1     | C                         | ) (                      |   | Enter Hours | Enter Hours | Enter Hours | Enter Hours               | Enter Hours | Enter Hours | Enter Hour               |  |  |
| Overtime at Regular Rate     | 1     | C                         | ) (                      |   | Enter Hours | Enter Hours | Enter Hours | Enter Hours               | Enter Hours | Enter Hours | Enter Hour               |  |  |
| /acation                     | 1     | C                         | ) (                      |   | Enter Hours | Enter Hours | Enter Hours | Enter Hours               | Enter Hours | Enter Hours | Enter Hour               |  |  |
| Personal Sick                | 1     | C                         | 0 0                      |   | Enter Hours | Enter Hours | Enter Hours | Enter Hours               | Enter Hours | Enter Hours | Enter Hour               |  |  |
| amily Member Sick            | 1     | Q                         | ) (                      |   | Enter Hours | Enter Hours | Enter Hours | Enter Hours               | Enter Hours | Enter Hours | Enter Hour               |  |  |
| Holiday Pay                  | 1     | C                         | 0 0                      | ) | Enter Hours | Enter Hours | Enter Hours | Enter Hours               | Enter Hours | Enter Hours | Enter Hour               |  |  |
| Other (Call, FML, Jury, etc) | 1     | C                         | 0 0                      |   | Enter Hours | Enter Hours | Enter Hours | Enter Hours               | Enter Hours | Enter Hours | Enter Hour               |  |  |
| Fotal Hours:                 |       |                           | 80                       |   | 0           | 8           | 8           | 8                         | 8           | 8           | . (                      |  |  |
| Fotal Units:                 |       |                           |                          | 0 | 0           | 0           | 0           | 0                         | 0           | 0           | (                        |  |  |

| Position Selection | Comments | Preview | Next | Return Time |  |
|--------------------|----------|---------|------|-------------|--|
|                    |          |         |      |             |  |

| Submitted for Approval By: | You on Jan 28, 2016 |
|----------------------------|---------------------|
| Approved By:               |                     |
| Waiting for Approval From: | Daisy Duck          |
| RELEASE: 8.8               |                     |
|                            |                     |

| File Edit View Favorites Tools Help |                    |
|-------------------------------------|--------------------|
| Search Go                           | SITE MAP HELP EXIT |
| Time and Leave Reporting            | 1                  |

Select the link under a date to enter hours and press save. Hours must be entered to the nearest quarter hour (x.00,x.25, x.50,x.75).

Select Next or Previous to navigate through the dates within the period.

▲ Your time sheet was submitted successfully.

\*\* Account Distribution adjusted on this day.

Time Sheet Title and Number:

Department and Number:

Time Sheet Period:

After time has been entered and submitted, two options are to exit PAWS, or select another position (if you have more than one job).

> Disney Character II -- 003039-00 Payroll Accounting -- 172400 Jan 10, 2016 to Jan 23, 2016

| Submit By Date:                                                |        |                           |                |                |             | Jan 31, 2016 b | y 10:00 AM     |                |                |                |                          |
|----------------------------------------------------------------|--------|---------------------------|----------------|----------------|-------------|----------------|----------------|----------------|----------------|----------------|--------------------------|
| Earning                                                        | Shift  | Default<br>Hours or Units | Total<br>Hours | Total<br>Units |             |                |                |                |                |                | Saturday<br>Jan 16, 2016 |
| Regular Pay                                                    | 1      |                           | 0              | 80             | Enter Hours | s F            | 3              | 3 ₹            | 8 8            | з т            | 8 Enter Hours            |
| Overtime at Time and a Half                                    | 1      |                           | 0              | 0              | Enter Hours | rs Enter Hours | s Enter Hours  | rs Enter Hours | rs Enter Hours | rs Enter Hours | rs Enter Hours           |
| Overtime at Regular Rate                                       | 1      |                           | 0              | 0              | Enter Hours | rs Enter Hours | s Enter Hours  | rs Enter Hours | rs Enter Hours | rs Enter Hours | rs Enter Hours           |
| Vacation                                                       | 1      |                           | 0              | 0              | Enter Hours | rs Enter Hours | rs Enter Hours | rs Enter Hours | rs Enter Hours | rs Enter Hours | rs Enter Hours           |
| Personal Sick                                                  | 1      |                           | 0              | 0              | Enter Hours | rs Enter Hours | s Enter Hours  | rs Enter Hours | rs Enter Hours | rs Enter Hours | rs Enter Hours           |
| Family Member Sick                                             | 1      |                           | 0              | 0              | Enter Hours | rs Enter Hours | s Enter Hours  | rs Enter Hours | rs Enter Hours | rs Enter Hours | rs Enter Hours           |
| Holiday Pay                                                    | 1      |                           | 0              | 0              | Enter Hours | rs Enter Hours | rs Enter Hours | rs Enter Hours | rs Enter Hours | rs Enter Hours | rs Enter Hours           |
| Other (Call, FML, Jury, etc)                                   | 1      |                           | 0              | 0              | Enter Hours | rs Enter Hours | s Enter Hours  | rs Enter Hours | rs Enter Hours | rs Enter Hours | rs Enter Hours           |
| Total Hours:                                                   |        |                           |                | 80             | (           | 3 6            | 3              | 3 5            | 3 8            | 3 1            | 8 0                      |
| Total Units:                                                   |        |                           |                |                | 0 (         | ) C            | ) C            | ) C            | ס נ            | ) (            | ) 0                      |
| Position Selection Comments Preview Submitted for Approval By: | / Next | Return Time               |                |                |             | You on Jan 28, | , 2016         |                |                |                |                          |

Daisy Duck

Approved By:

Waiting for Approval From:

RELEASE: 8.8

Contact Payroll at 460-7868, or payroll@southalabama.edu should you need assistance.

When e-mailing, be sure to include your J number and name in the text of the e-mail.